# Dépanner le CPU élevé sur les commutateurs avec dot1x/Mab en raison de EAP Framework et AAA Manager  $\overline{\phantom{a}}$

# **Contenu**

**Introduction** Informations générales **Configuration Dépannage Bugs** 

# **Introduction**

Ce document décrit comment dépanner le CPU/la mémoire élevée en raison du cadre EAP (Extensible Authentication Protocol) et du gestionnaire AAA (Authentication, Authorization, and Accounting). Ceci est visible sur les commutateurs qui utilisent l'authentification dot1x/mab.

# Informations générales

Cisco IOS Auth Manager gère les demandes d'authentification réseau et applique les stratégies d'autorisation quelle que soit la méthode d'authentification. Le gestionnaire d'authentification gère les données opérationnelles pour toutes les tentatives de connexion réseau basées sur les ports, les authentifications, les autorisations et les déconnexions et fait office de gestionnaire de session.

Le commutateur agit comme un intermédiaire (proxy) entre le client et le serveur d'authentification, il demande des informations d'identité au client, vérifie ces informations avec le serveur d'authentification et relaie une réponse au client. Le commutateur inclut le client RADIUS, qui encapsule et décapsule les trames EAP et interagit avec le serveur d'authentification.

# **Configuration**

Cette section présente un commutateur Cisco qui effectue l'authentification MAB/DOT1X (MAC AuthenticationBypass).

Vous devez comprendre les concepts du contrôle d'accès réseau basé sur les ports et comprendre comment configurer le contrôle d'accès réseau basé sur les ports sur votre plateforme Cisco. Cette image illustre les stations de travail qui ont une authentification dot1x/MAB.

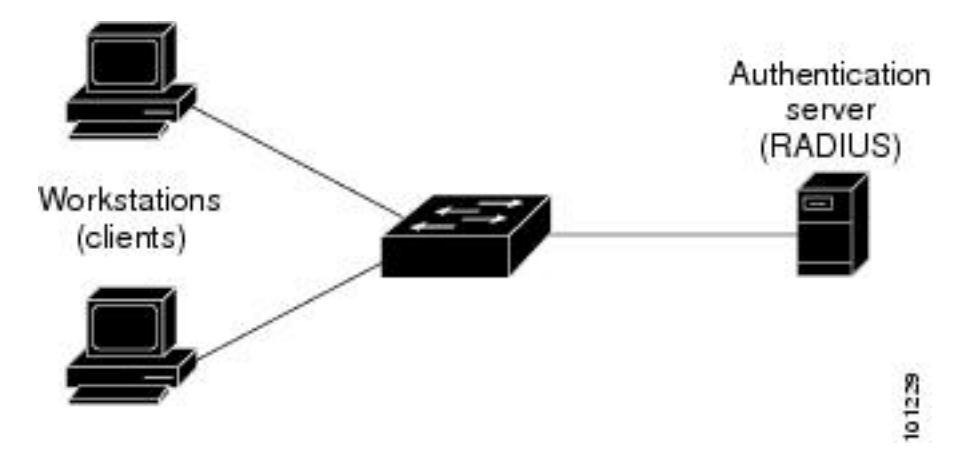

Voici un exemple de configuration :

interface FastEthernet0/8 switchport access vlan 23 switchport mode access switchport voice vlan 42 authentication host-mode multi-domain authentication order mab dot1x authentication priority mab dot1x---> Priority order authentication port-control auto authentication periodic authentication timer reauthenticate <value in sec>---->(Time after which the client auth would be re-negotiated) authentication violation protect mab mls qos trust dscp dot1x pae authenticator dot1x timeout tx-period 3 storm-control broadcast level 2.00 no cdp enable spanning-tree portfast spanningtree bpduguard enable service-policy input Marking end

# Dépannage

Les commutateurs qui utilisent l'authentification dot1x/MAB ont parfois des pics élevés de CPU/mémoire en raison du cadre EAP et du gestionnaire AAA. Cela peut avoir un impact sur la production puisque les demandes d'authentification sont abandonnées.

Pour résoudre ce problème, il est recommandé de procéder comme suit :

Étape 1. Entrez la commande show proc cpu sort afin de vérifier l'utilisation élevée du CPU sur le commutateur et assurez-vous que les processus EAP Framework et Auth Manager ont l'utilisation la plus élevée comme indiqué dans cet exemple :

PU utilization for five seconds: **97%** /2%; one minute: 90%; five minutes: 89% PID Runtime(ms) Invoked uSecs 5Sec 1Min 5Min TTY Process 149 178566915 140683416 1269

**64.04% 47.11% 45.63% 0 EAP Framework**

141 130564594 55418491 2355

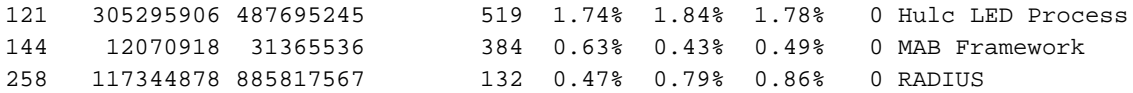

Étape 2. Vérifiez l'utilisation de la mémoire sur le commutateur pour des processus tels que Auth Manager et RADIUS à l'aide de la commande show process cpu memory, comme indiqué dans cet exemple.

```
Processor Pool Total: 22559064 Used: 16485936 Free: 6073128
    I/O Pool Total: 4194304 Used: 2439944 Free: 1754360
Driver te Pool Total: 1048576 Used: 40 Free: 1048536
PID TTY Allocated Freed Holding Getbufs Retbufs Process
 0 0 29936164 13273256 13856236 0 0 *Init*
 0 0 34797632 32603736 1091560 2481468 263240 *Dead*
  59 0 366860 6760 317940 0 0 Stack Mgr Notifi
141 0
```
### **569580564 3357129696**

**174176 2986956**

0

**Auth Manager**

258 0

**1212276148 2456764884 140684 21066696**

0

#### **RADIUS**

131 0 552345134 541235441 90736 20304 0 HRPC qos reque Étape 3. Si vous faites face à une utilisation élevée des ressources sur le commutateur, vous pouvez voir les journaux suivants pour les échecs d'authentification comme indiqué :

## Entrez la commande show logging.

```
%DOT1X-5-FAIL: Authentication failed for client (7446.a04b.1495) on Interface Fa0/17
AuditSessionID 0A73340200000224870C28AA
%AUTHMGR-7-RESULT:
```
### **Authentication result 'no-response'**

 from 'dot1x' for client (7446.a04b.1495) on Interface Fa0/17 AuditSessionID 0A73340200000224870C28AA %AUTHMGR-7-FAILOVER: Failing over from 'dot1x' for client (7446.a04b.1495) on Interface Fa0/17 AuditSessionID 0A73340200000224870C28AA

Étape 4. Définissez le compteur de réauthentification sur une valeur supérieure (par exemple, 3 600 secondes) afin de vous assurer que vous ne vous authentifiez pas fréquemment pour les clients, ce qui augmente la charge sur le commutateur.

Afin de valider la configuration, entrez la commande show run interface <interface-name> :

interface FastEthernet0/8 switchport access vlan 23 switchport mode access switchport voice vlan 42 authentication host-mode multi-domain authentication order mab dot1x authentication priority mab dot1x authentication port-control auto authentication periodic

### **authentication timer reauthenticate 60---------->Make sure we do not have any**

 aggressive timers set authentication violation protect

Étape 5. Déterminez le nombre de sessions vues pour les processus MAB/dot1x, car parfois un nombre élevé de sessions authentifiées peut également conduire à un CPU élevé. Afin de vérifier le nombre de sessions actives, entrez ces commandes :

SW#

### **show authentication registrations**

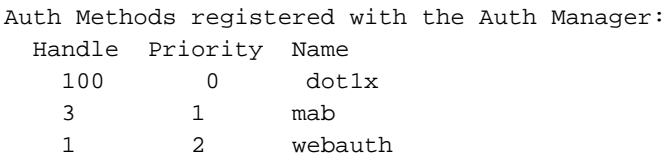

### **SW#Show authentication method dot1x**

### **SW#Show authentication method mab**

## **SW#Show authentication sessions**

Étape 6. Afin de vérifier la version et les bogues potentiels, entrez la commande show version.

Si le bogue n'est pas répertorié dans la section « Bugs », ouvrez un dossier auprès du Centre d'assistance technique (TAC) et joignez tous les journaux des étapes 1 à 5.

# Bugs

[CSCus46997](https://tools.cisco.com/bugsearch/bug/CSCus46997) Fuite de mémoire et UC élevée dans IP Host Track et Auth Manager

[CSCtz06177](https://tools.cisco.com/bugsearch/bug/CSCtz06177) Un catalyseur 2960 peut manquer de mémoire.

[CSCty49762](https://tools.cisco.com/bugsearch/bug/CSCty49762) EAP Framework et AAA AttrL sous-utilisent toute la mémoire de processus

**Astuce** : Pour plus de détails, référez-vous aux ID de bogue Cisco <u>[CSCus46997,](https://tools.cisco.com/bugsearch/bug/CSCus46997)</u> [CSCtz06177](https://tools.cisco.com/bugsearch/bug/CSCtz06177) et [CSCty49762.](https://tools.cisco.com/bugsearch/bug/CSCty49762)